## SCM i.MX 6 Series Android User's Guide

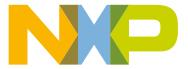

## **Contents**

| Chapter 2 Preparation.       4         2.1 Setup your computer.       4         2.2 Unpack the SCM i.MX Android Release Package.       4         Chapter 3 Build Android for SCM i.MX.       5         3.1 Get Android Source Code (Android/Kernel/uboot).       5         3.2 Patch NXP standard code package.       5         3.3 Build Android Image.       6         3.3.1 Configuration examples of building NXP devices.       7         3.3.2 User Build mode.       7         3.3.3 Build Android image for SD2 card on QWKS Board.       8         3.4 Build U-Boot Images.       8         3.5 Build Kernel Image.       9         3.6 Build boot img       10         Chapter 4 Run Android with Prebuilt Image.       11         Chapter 5 Programming Images.       13         5.1.1 Storage Partitions.       13         5.1.2 Download Images with MFG Tool.       14         5.1.3 Download Images with dd utility.       14         Chapter 6 Boot.       16         6.1 Boot from SD3.       16         6.1.2 Boot from SD3 on SCM I.MX6DQ QWKS REVC (rev3)/REV B (rev2) Board.       16         6.2 Boot Up configurations.       16         6.2.1 U-Boot environment.       16         6.2.2 Kernel command line (bootargs). | Chapter 1                                                 | Overview                                                                                                    | 3                |
|----------------------------------------------------------------------------------------------------|-----------------------------------------------------------|----------------------------------------------------------------------------------------------------|------------------|
| 2.1 Setup your computer                                                                                                    | •                                                         |                                                                                                    |                  |
| 2.1 Setup your computer                                                                                                    | Chapter 2                                                 | Preparation                                                                                                    | 4                |
| 2.2 Unpack the SCM i.MX Android Release Package                                                                                                    |                                                           |                                                                                                    |                  |
| 3.1 Get Android Source Code (Android/Kernel/uboot)                                                                                                    |                                                           |                                                                                                    |                  |
| 3.1 Get Android Source Code (Android/Kernel/uboot)                                                                                                    | Chanter 3                                                 | Ruild Android for SCM i MY                                                                                                    | 5                |
| 3.2 Patch NXP standard code package       5         3.3 Build Android Image       6         3.3.1 Configuration examples of building NXP devices       7         3.3.2 User Build mode       7         3.3.3 Build Android image for SD2 card on QWKS Board       8         3.4 Build U-Boot Images       8         3.5 Build Kernel Image       9         3.6 Build boot.img       10         Chapter 4 Run Android with Prebuilt Image       11         Chapter 5 Programming Images       13         5.1 System on MMC/SD       13         5.1.1 Storage Partitions       13         5.1.2 Download Images with MFG Tool       14         5.1.3 Download Images with dd utility       14         Chapter 6 Boot         6.1 Boot from SD3       16         6.1.1 Boot from SD3 on SCM i.MX6DQ QWKS REVC (rev3)/REV B (rev2) Board       16         6.2 Boot Up configurations       16         6.2 Boot Up-Boot environment       16          6.2.1 U-Boot environment       16                                                                                                    |                                                           |                                                                                                    |                  |
| 3.3 Build Android Image                                                                                                    |                                                           |                                                                                                    |                  |
| 3.3.1 Configuration examples of building NXP devices                                                                                                    |                                                           |                                                                                                    |                  |
| 3.3.2 User Build mode                                                                                                    |                                                           |                                                                                                    |                  |
| 3.3.3 Build Android image for SD2 card on QWKS Board                                                                                                    |                                                           | · · · · · · · · · · · · · · · · · · ·                                                                                                    |                  |
| 3.4 Build U-Boot Images                                                                                                    |                                                           |                                                                                                    |                  |
| 3.5 Build Kernel Image 9 3.6 Build boot.img 10  Chapter 4 Run Android with Prebuilt Image 11  Chapter 5 Programming Images 13 5.1 System on MMC/SD 13 5.1.1 Storage Partitions 13 5.1.2 Download Images with MFG Tool 14 5.1.3 Download Images with dd utility 14  Chapter 6 Boot 16 6.1 Boot from SD3 16 6.1.1 Boot from SD3 on SCM i.MX6DQ QWKS REVC (rev3)/REV B (rev2) Board 16 6.1.2 Boot from SD3 on SCM i.MX6DQ QWKS REVC (rev3)/REV B (rev2) Board 16 6.2 Boot Up configurations 16 6.2.1 U-Boot environment 16                                                                                                    |                                                           |                                                                                                    |                  |
| 3.6 Build boot.img                                                                                                    |                                                           | 10 0 Doot inagoo                                                                                                    |                  |
| Chapter 4 Run Android with Prebuilt Image                                                                                                    | 3.5 Bu                                                    |                                                                                                    | 9                |
| 5.1 System on MMC/SD                                                                                                    |                                                           | ild Kernel Image                                                                                                    |                  |
| 5.1 System on MMC/SD.       13         5.1.1 Storage Partitions.       13         5.1.2 Download Images with MFG Tool.       14         5.1.3 Download Images with dd utility.       14     Chapter 6 Boot.  6.1 Boot from SD3.  6.1.1 Boot from SD3 on SCM i.MX6DQ QWKS REVC (rev3)/REV B (rev2) Board.  6.1.2 Boot from SD3 on SCM i.MX6SX EVB Board.  6.2 Boot Up configurations.  16 6.2.1 U-Boot environment.  16                                                                                                    | 3.6 Bu                                                    | ild Kernel Imageild boot.img                                                                                                    | 10               |
| 5.1.1 Storage Partitions.       13         5.1.2 Download Images with MFG Tool.       14         5.1.3 Download Images with dd utility.       14         Chapter 6 Boot.         6.1 Boot from SD3.       16         6.1.1 Boot from SD3 on SCM i.MX6DQ QWKS REVC (rev3)/REV B (rev2) Board.       16         6.1.2 Boot from SD3 on SCM i.MX6SX EVB Board.       16         6.2 Boot Up configurations.       16         6.2.1 U-Boot environment.       16                                                                                                    | 3.6 Bu<br><b>Chapter</b> 4                                | Run Android with Prebuilt Image                                                                                                    | 10               |
| 5.1.2 Download Images with MFG Tool                                                                                                    | 3.6 Bu<br>Chapter 4<br>Chapter 5                          | Run Android with Prebuilt Image                                                                                                    | 10<br>11<br>13   |
| 5.1.3 Download Images with dd utility                                                                                                    | 3.6 Bu Chapter 4 Chapter 5 5.1 Sy                         | Run Android with Prebuilt Image  Programming Images                                                                                                    | 10 11 13 13      |
| 6.1 Boot from SD3                                                                                                    | 3.6 Bu Chapter 4 Chapter 5 5.1 Sy                         | Run Android with Prebuilt Image  Programming Images                                                                                                    | 10 11 13 13      |
| 6.1 Boot from SD3                                                                                                    | 3.6 Bu Chapter 4 Chapter 5 5.1 Sy                         | Run Android with Prebuilt Image.  Programming Images.  Stem on MMC/SD.  St.1.1 Storage Partitions.  St.1.2 Download Images with MFG Tool.                                                               |                  |
| 6.1.1 Boot from SD3 on SCM i.MX6DQ QWKS REVC (rev3)/REV B (rev2) Board                                                                                                    | 3.6 Bu Chapter 4 Chapter 5 5.1 Sy                         | Run Android with Prebuilt Image.  Programming Images.  Stem on MMC/SD.  St.1.1 Storage Partitions.  St.1.2 Download Images with MFG Tool.  St.1.3 Download Images with dd utility.                      |                  |
| 6.1.2 Boot from SD3 on SCM i.MX6SX EVB Board                                                                                                    | 3.6 Bu Chapter 4 Chapter 5 5.1 Sy                         | Run Android with Prebuilt Image.  Programming Images  Stem on MMC/SD  5.1.1 Storage Partitions  5.1.2 Download Images with MFG Tool  5.1.3 Download Images with dd utility                              |                  |
| 6.2 Boot Up configurations                                                                                                    | 3.6 Bu Chapter 4 Chapter 5 5.1 Sy  Chapter 6 6.1 Bo       | Run Android with Prebuilt Image  Programming Images  Stem on MMC/SD  5.1.1 Storage Partitions  5.1.2 Download Images with MFG Tool  5.1.3 Download Images with dd utility  Boot  6 Boot  6 Boot  6 Boot | 1013131414       |
| 6.2.1 U-Boot environment16                                                                                                    | 3.6 Bu Chapter 4 Chapter 5 5.1 Sy Chapter 6 6.1 Bo        | Ild Kernel Image                                                                                                    |                  |
|                                                                                                    | 3.6 Bu Chapter 4 Chapter 5 5.1 Sy Chapter 6 6.1 Bo        | Id Kernel Image                                                                                                    | 10131314141616   |
|                                                                                                    | 3.6 Bu Chapter 4 Chapter 5 5.1 Sy Chapter 6 6.1 Bo 6.2 Bo | Ild Kernel Image                                                                                                    | 1013131414161616 |

## **Chapter 1 Overview**

This document provides the technical information related to the SCM i.MX6DQ QWKS and i.MX6SX EVB devices:

- Instructions for building from sources or using pre-built images
- Copying the images to a boot media
- Hardware/software configurations for programming the boot media and running the images

This document describes how to configure a Linux build machine and provides the steps to download, patch, and build the software components that create the Android system image when working with the sources.

For more information about building the Android platform, see source.android.com/source/building.html.

## Chapter 2 Preparation

## 2.1 Setup your computer

To build the Android source files, you will need to use a computer running Linux OS. The 14.04 64bit version and openjdk-7-jdk of Ubuntu are the most tested environment for the Android Marshmallow 6.0 build.

After installing Linux PC, you need to check whether you have all the necessary packages installed for an Android build. Refer to "Setting up your machine" on the Android web site <a href="http://source.android.com/source/initializing.html">http://source.android.com/source/initializing.html</a>.

In addition to the packages requested on the Android website, the following packages are also needed:

```
$ sudo apt-get install uuid uuid-dev
$ sudo apt-get install zliblg-dev liblz-dev
$ sudo apt-get install liblzo2-2 liblzo2-dev
$ sudo apt-get install lzop
$ sudo apt-get install git-core curl
$ sudo apt-get install u-boot-tools
$ sudo apt-get install mtd-utils
$ sudo apt-get install android-tools-fsutils
$ sudo apt-get install openjdk-7-jdk

NOTE

If you have trouble in installing the JDK in Ubuntu, refer to community.freescale.com/docs/DOC-98441.
```

## 2.2 Unpack the SCM i.MX Android Release Package

Note that SCM packages is deployed as a separate tarball, identifiable by the  ${\bf mx6scm}$  in-text .

After you setup a Linux PC, unpack the SCM Android Release Package by using the following commands.

```
$ cd /opt (or any other directory you like)
$ tar xzvf android M6.0.1 2.1.0 mx6scm source.tar.gz
```

# Chapter 3 Build Android for SCM i\_MX

## 3.1 Get Android Source Code (Android/Kernel/uboot)

The Android source code is maintained as more than 100 gits in an Android repository (android.googlesource.com).

To get the Android source code from Google repo, follow the steps:

```
Assume you had unzipped i.MX Android release package to /opt/
android_M6.0.1_2.1.0_mx6scm_source/.
$ cd ~
$ mkdir myandroid
$ mkdir bin
$ cd myandroid
$ curl https://storage.googleapis.com/git-repo-downloads/repo > ~/bin/repo
$ chmod a+x ~/bin/repo
$ ~/bin/repo init -u https://android.googlesource.com/platform/manifest -b
android-6.0.1 r22
$ ~/bin/repo sync
Get M6.0.1_2.1.0 kernel source code from freescale's opensource git:
$ cd myandroid
$ git clone git://git.freescale.com/imx/linux-2.6-imx.git kernel imx
$ cd kernel imx
$ git checkout m6.0.1 2.1.0-ga
                                                NOTE
              If you're behind proxy, please use socksify to set socks proxy for git protocol. If you use uboot as
              your bootloader, then you can clone the uboot git repository from freescale's opensource git:
$ cd myandroid/bootable
$ cd bootloader
$ git clone git://git.freescale.com/imx/uboot-imx.git uboot-imx
```

## 3.2 Patch NXP standard code package

\$ cd uboot-imx

\$ git checkout m6.0.1 2.1.0-ga

Apply all i.MX Android patches (including SCM patches) using the following steps:

```
Assume you had unzipped i.MX Android release package to /opt/android_M6.0.1_2.1.0_mx6scm_source/.

$ cd ~/myandroid
$ source /opt/android_M6.0.1_2.1.0_mx6scm_source/code/M6.0.1_2.1.0/and_patch.sh
$ help

Now you should see "c_patch" function is available for you
$ c_patch /opt/android_M6.0.1_2.1.0_mx6scm_source/code/M6.0.1_2.1.0 imx_M6.0.1_2.1.0-ga

Here "/opt/android_M6.0.1_2.1.0_mx6scm_source/code/M6.0.1_2.1.0" is the location of the patches (i.e. directory created when you unzip release package)

"imx_M6.0.1_2.1.0" is the branch which will be created automatically for you to hold all patches (only in those existing Google gits).

You can choose any branch name you like instead of "imx_M6.0.1_2.1.0".

If everything is OK, "c_patch" will generate the following output to indicate successful patch:
```

SCM i.MX 6 Series Android User's Guide

NXP Semiconductors
5

NOTE

The patch script (and\_patch.sh) requires some basic utilities like awk/sed. If they are not available on your Linux PC, install them in advance.

## 3.3 Build Android Image

Building the Android image is performed when the source code has been downloaded (Section 3.1) and patched (Section 3.2). Two commands are executed to build: one is lunch <buildName-buildType> to set up the build configuration, and the other is make to start the build process. The build configuration command lunch can be issued with an argument Build Name – Build Type string, such as lunch qwks\_6scm-user, or can be issued without the argument presenting a menu of selection.

The Build Name is the Android device name found directory ~/myandroid/device/fsl/. The following table lists the Freescale build names.

| Build name | Description                          |  |
|------------|--------------------------------------|--|
| qwks_6scm  | SCM i.MX6DQ Quick Start Board (QWKS) |  |
| evb_6sxscm | SCM i.MX6SX Evaluation Board (EVB)   |  |

The build type is used to specify what debug options are provided in the final image. The following table lists the build types.

| Build type | Description                                                  |  |
|------------|--------------------------------------------------------------|--|
| user       | Production ready image, no debug                             |  |
| userdebug  | Provides image with root access and debug, similar to "user" |  |
| eng        | Development image with debug tools                           |  |

Android build steps are as follows:

- 1. Change to the top level build directory.
- \$ cd ~/myandroid
- 2. Set up the environment for building. This only configures the current terminal.
- \$ source build/envsetup.sh
- 3. Execute the Android lunch command. In this example, the setup is for the production image of SCM i.MX6DQ QWKS Board/Platform device.
- \$ lunch qwks\_6scm -user
- 4. Execute the make command to generate the image.
- \$ make 2>&1 | tee build-log.txt

When the make command is complete, the build-log.txt file contains the execution output. Please check for any errors.

For BUILD\_ID & BUILD\_NUMBER changing, please update build\_id.mk in your ~/myandroid directory, detail step, please check Android Frequently Asked Questions document.

For both SCM i.MX6DQ QWKS and SCM i.MX6SX EVB platforms, we use the same build configuration. They share the same system images, except the boot, recovery and uboot image. The following outputs are generated in the directory myandroid/out/target/product/ qwks\_6scm:

- root/: root file system (including init, init.rc, etc). Mounted at /
  - system/: Android system binary/libraries. Mounted at /system
  - · data/: Android data area. Mounted at /data
  - · recovery/: root file system when booting in "recovery" mode. Not used directly.
  - boot-imx6qdqscm-1gb-qwks-rev3.img: a composite image for SCM i.MX6DQ 1GB QWKS REVC (rev3) which includes the kernel zlmage, ramdisk, board's device tree binary, and boot parameters.
  - boot-imx6qdqscm-1gb-qwks-rev2.img: a composite image for SCM i.MX6DQ 1GB QWKS REVB (rev2) which includes the kernel zlmage, ramdisk, board's device tree binary, and boot parameters.
  - ramdisk.img: Ramdisk image generated from "root/". Not directly used.
  - system.img: EXT4 image generated from "system/". Can be programmed to "SYSTEM" partition on SD/eMMC card with "dd"
  - userdata.img: EXT4 image generated from "data/".
  - recovery-imx6dqscm-1gb-qwks-rev3.img: EXT4 image for SCM i.MX6DQ 1GB QWKS REVC (rev3), which is generated from "recovery/". Can be programmed to "RECOVERY" partition on SD/eMMC card with "dd"
  - recovery-imx6dqscm-1gb-qwks-rev2.img: EXT4 image for SCM i.MX6DQ 1GB QWKS REVB (rev2), which is generated from "recovery/". Can be programmed to "RECOVERY" partition on SD/eMMC card with "dd"
  - u-boot-imx6dqscm-1gb-qwks-rev3.imx: uboot image with no padding for SCM i.MX6DQ 1GB QWKS REVC (rev3).
  - u-boot-imx6dgscm-1gb-gwks-rev2.imx: uboot image with no padding for SCM i.MX6DQ 1GB QWKS REVB (rev2).

| NOTE                                                                                              |
|---------------------------------------------------------------------------------------------------|
|                                                                                                   |
| To build the uboot image separately, please refer to the section 3.5 ● To build the kernel ulmage |
| eparately, please refer to the section 3.6 ● To build boot.img, please refer to the section 3.7   |

## 3.3.1 Configuration examples of building NXP devices

The following table shows examples of using the lunch command to set up different NXP devices. After the desired NXP device is set up, the make command is used to start the build.

| Build name             | Description              |  |
|------------------------|--------------------------|--|
| SCM i.MX6DQ QWKS Board | \$ lunch qwks_6scm -user |  |
| SCM i.MX6SX EVB Board  | \$ lunch evb_6sxscm-user |  |

### 3.3.2 User Build mode

A production release Android system image is created by using the user Build Type. For configuration options, see Table "Build types" in Section Building Android images.

The notable differences between the user and eng build types are as follows:

- Limited Android System image access for security reasons.
- · Lack of debugging tools.
- · Installation modules tagged with user.
- APK's and tools according to product definition files, which are found in PRODUCT\_PACKAGES in the sources folder ~/ myandroid/device/fsl/imx6/imx6.mk. To add customized packages, add the package MODULE\_NAME or PACKAGE NAME to this list.
- The properties are set as: ro.secure=1 and ro.debuggable=0.
- · adb is disabled by default.

For building the SCM Android image use the next method:

Set environment first, use lunch command to config argument(see table below), then make.

An example for the QWKS board for SCM-i.MX 6D/Q is:

```
$ cd ~/myandroid
$ source build/envsetup.sh
$ lunch qwks_6scm-user
```

| Table 1. Android system image production build method 2 |  |  |  |
|---------------------------------------------------------|--|--|--|
| Description Lunch configuration                         |  |  |  |
| SCM i.MX6DQ QWKS qwks_6scm -user                        |  |  |  |
| SCM i.MX6SX EVB evb_6sxscm -user                        |  |  |  |

To create Android over-the-air, OTA, and package, the following make target is specified:

\$ make otapackage

For more Android building information, see source.android.com/source/building.html.

## 3.3.3 Build Android image for SD2 card on QWKS Board

The default configuration in the source code package takes SD3 (micro SD slot) as the boot storage. It can be changed to make the SD in Slot 2 as the boot storage as below steps:

- 1. remove /out/target/product/ qwks\_6scm /root directory and boot\*.img
- 2. remove /out/target/product/ qwks\_6scm /recovery directory and recovery\*.img
- 3. build the boot.img and recovery.img as below commands

```
make bootimage BUILD_TARGET_DEVICE=sd2
make recoveryimage BUILD TARGET DEVICE=sd2
```

## 3.4 Build U-Boot Images

```
$ cd ~/myandroid/bootable/bootloader/uboot-imx
$ export ARCH=arm
$ export CROSS_COMPILE=~/myandroid/prebuilts/gcc/linux-x86/arm/arm-linux-
androideabi-4.9/bin/arm-linux-androideabi-
Command to build are:
$ make distclean
For SCM i.MX6DQ 1GB QWKS REVC (rev3):
# to build uboot.imx which is used in android
```

```
$ make mx6dqscm 1gb interleaving qwks rev3 android defconfig
# to build uboot.img which is used in MFGTOOL
$ make mx6dqscm 1gb fix qwks rev3 defconfig
For SCM i.MX6DQ 1GB QWKS REVB (rev2):
# to build uboot.imx which is used in android
$ make mx6dqscm_1gb_interleaving_qwks_rev2_android_defconfig
# to build uboot.img which is used in MFGTOOL
$ make mx6dqscm_1gb_fix_qwks_rev2_defconfig
For SCM i.MX6SX 1GB EVB:
# to build uboot.imx which is used in android
$ make mx6sxscm_1gb_evb_android_defconfig
# to build uboot.img which is used in MFGTOOL
$ make mx6sxscm 1gb evb defconfig
$ make
"u-boot.imx" is generated if you have a successful build.
uboot.img in android should put in mfgtools\Profiles\Linux\OS Firmware\files\android\board
uboot.img in MFGTOOL should put in mfgtools\Profiles\Linux\OS Firmware\firmware\.
```

NOTE

Any image which should be loaded by uboot must have an unique image head, for example, some data must be added at the head of the loaded image to tell uboot about the image (i.e., it's a kernel, or ramfs, etc) and how to load the image (i.e., load/execute address). Before you can load any image into RAM by uboot, you need a tool to add this information and generate a new image which can be recognized by uboot. Fortunately, this tool is delivered together with uboot. After you set up uboot using the steps above, you can find the tool (mkimage) under tools/. The process of how to use mkimage for generating the image (for example kernel image, ramfs image), which is to be loaded by uboot, is outlined in the subsequent sections of this document.

## 3.5 Build Kernel Image

Kernel image will be automatically built out when building the android root file system. There are below ways to help build out the kernel image independent default android build command.

```
$ cd ~/myandroid/kernel_imx
$ echo $ARCH && echo $CROSS COMPILE
Make sure you have those 2 environment variables set
If the two variables have not set, please set the as:
$ export ARCH=arm
$ export CROSS COMPILE=~/myandroid/prebuilts/gcc/linux-x86/arm/arm-linux-
androideabi-4.9/bin/arm-linux-androideabi-
# Generate ".config" according to default config file under arch/arm/configs.
# to build the kernel zImage for both SCM i.MX 6DQ and 6SX
$ make imx v7 android defconfig
$ make KCFLAGS=-mno-android
# to build the kernel uImage for SCM i.MX 6DQ QWKS board
$ make uImage LOADADDR=0x10008000 KCFLAGS=-mno-android
# to build the kernel uImage for SCM i.MX6SX EVB board
$ make uImage LOADADDR=0x80008000 KCFLAGS=-mno-android
# to build the zImage which is used in MFGTOOL
# zImage is under mfgtools\Profiles\Linux\OS Firmware\firmware\
```

```
$ make imx_v7_mfg_defconfig
$ make KCFLAGS=-mno-android -j4
```

With a successful build in either of the above case, the generated kernel images are

- ~/myandroid/kernel\_imx/arch/arm/boot/zImage and
- ~/myandroid/kernel\_imx/arch/arm/boot/ulmage.

## 3.6 Build boot.img

As outlined in Section 2.3, we use boot.img and boota as default commands to boot rather than the uramdisk and zlmage we used before.

You can use this command to generate boot.img under android environment:

```
# Boot image for SCM i.MX 6DQ QWKS board
$ cd ~/myandroid
$ source build/envsetup.sh
$ lunch qwks_6scm-user
$ make bootimage

# Boot image for SCM i.MX6SX EVB board
$ source build/envsetup.sh
$ lunch evb_6sxscm-user
$ make bootimage
```

## **Chapter 4 Run Android with Prebuilt Image**

To test Android before building any code, use the prebuilt images into the release package and go to "Download Images" and "Boot":

| Image Package                                            | Descriptions                                              |
|----------------------------------------------------------|-----------------------------------------------------------|
| android_M6.0.1_2.1.0_full_image_mx6scm.tar.gz qwks_rev3  | Prebuilt-Image for SCM i.MX6DQ 1GB QWKS REVC (rev3) board |
| android_M6.0.1_2.1.0_full_image_mx6scm.tar.gz qwks_rev2  | Prebuilt-Image for SCM i.MX6DQ 1GB QWKS REVB (rev2) board |
| android_M6.0.1_2.1.0_full_image_mx6scm.tar.gz evb_6sxscm | Prebuilt-Image for SCM i.MX6SX 1GB EVB board.             |

The following tables list the detailed contents of android\_M6.0.1\_2.1.0\_full\_image\_mx6scm.tar.gz (qwks\_rev3 directory) image package. The table below shows the prebuilt images to support the system boot from SD3 on for SCM i.MX6DQ QWKS REVC (rev3) board.

| SCM i.MX6DQ QWKSREVC (rev3) Images   | Descriptions                                                         |  |
|--------------------------------------|----------------------------------------------------------------------|--|
| u-boot-imx6dqscm-1gb-qwks-rev3.imx   | The bootloader (with padding) for SCM i.MX6DQ QWKS REVC (rev3) board |  |
| boot-imx6dqscm-1gb-qwks-rev3.img     | Boot Image for SD3                                                   |  |
| system.img                           | System Boot Image                                                    |  |
| recovery-imx6dqscm-1gb-qwks-rev3.img | Recovery Image                                                       |  |

The following tables list the detailed contents of android\_M6.0.1\_2.1.0\_full\_image\_mx6scm.tar.gz ( qwks\_rev2 directory) image package.

The table below shows the prebuilt images to support the system boot from SD3 on for SCM i.MX6DQ QWKS REVB (rev2) board.

| SCM i.MX6DQ QWKSREVB (rev2) Images   | Descriptions                                                         |
|--------------------------------------|----------------------------------------------------------------------|
| u-boot-imx6dqscm-1gb-qwks-rev2.imx   | The bootloader (with padding) for SCM i.MX6DQ QWKS REVC (rev2) board |
| boot-imx6dqscm-1gb-qwks-rev2.img     | Boot Image for SD3                                                   |
| system.img                           | System Boot Image                                                    |
| recovery-imx6dqscm-1gb-qwks-rev2.img | Recovery Image                                                       |

The following tables list the detailed contents of android\_M6.0.1\_2.1.0\_full\_image\_mx6scm.tar.gz (evb\_6sxscm directory) image package. The table below shows the prebuilt images to support the system boot from SD3 on for SCM i.MX6SX EVB board.

| SCM i.MX6SX EVB Images         | Descriptions                                          |  |  |
|--------------------------------|-------------------------------------------------------|--|--|
| u-boot-imx6sxscm-1gb-evb.imx   | The bootloader (with padding) for SCM SCM i.MX6SX EVB |  |  |
| boot-imx6sxscm-1gb-evb.img     | Boot Image for SD3                                    |  |  |
| system.img                     | System Boot Image                                     |  |  |
| recovery-imx6sxscm-1gb-evb.img | Recovery Image                                        |  |  |

#### NOTE

boot.img is an Android image that stores zImage and ramdisk together. It can also store other information such as the kernel boot command line, machine name, e.g. This information can be configured in android.mk. It can avoid touching boot loader code to change any default boot arguments.

## **Chapter 5 Programming Images**

The images from the NXP prebuilt release package or created from source code contain the U-Boot bootloader, system image, and recovery image. At a minimum, the storage devices (SD) on the NXP development system must be programmed with the U-Boot bootloader. The i.MX 6 series boot process determines what storage device to access based on the switch settings. When the boot loader is loaded and begins execution, the U-Boot environment space is then read to determine how to proceed with the boot process. For U-Boot environment settings, see Section Booting.

The following download methods can be used to write the Android System Image:

- MFGTool to download all images to MMC/SD card storage.
- Using dd command to download all images to MMC/SD card.

## 5.1 System on MMC/SD

The images needed to create and Android system on MMC/SD can either be obtained from the release package or they can be built from source.

The images needed to create an android system on MMC/SD are listed below:

· u-boot image: u-boot.imx

· boot image: boot.img

· Android system root image: system.img

· Recovery root image: recovery.img

## **5.1.1 Storage Partitions**

The layout of the MMC/SD/TF card for Android system is shown below:

- [Partition type/index] is which defined in the MBR.
- [Name] is only meaningful in android. You can ignore it when creating these partitions.
- [Start Offset] shows where partition is started, unit in MB.

The SYSTEM partition is used to put the built out android system image. The DATA is used to put applications' unpacked codes/data, system configuration database, etc. In normal boot mode, the root file system is mounted from uramdisk. In recovery mode, the root file system is mounted from the RECOVERY partition.

| Partition Type/<br>Index | Name        | Start Offset | Size | File System                            | Content      |
|--------------------------|-------------|--------------|------|----------------------------------------|--------------|
| N/A                      | BOOT Loader | 1K           | 1MB  | N/A                                    | bootloader   |
| Primary 1                | Boot        | 8M           | 16MB | boot.img format, a<br>kernel + ramdisk | boot.img     |
| Primary 2                | Recovery    | Follow Boot  | 16MB | boot.img format, a<br>kernel + ramdisk | recovery.img |

Table continues on the next page...

| Table continued from the previous page |            |                  |                      |                         |                                                                                                    |
|----------------------------------------|------------|------------------|----------------------|-------------------------|----------------------------------------------------------------------------------------------------|
| Logic 5 (Extended 3)                   | SYSTEM     | Follow Recovery  | 800MB                | EXT4. Mount as / system | Android system files under / system/ dir                                                                                |
| Logic 6 (Extended 3)                   | CACHE      | Follow SYSTEM    | 512MB                | EXT4. Mount as / cache  | Android cache, for image store for OTA                                                                                  |
| Logic 7<br>(Extended 3)                | Device     | Follow CACHE     | 8MB                  | Ext4.  Mount at /device | For Store MAC address files.                                                                                            |
| Logic 8<br>(Extended 3)                | Misc       | Follow<br>Device | 6МВ                  | N/A                     | For recovery storage bootloader message, reserve.                                                                       |
| Logic 9<br>(Extended 3)                | DATAFOOTER | Follow Misc      | 2MB                  | N/A                     | For crypto footer of DATA partition encryption                                                                          |
| Primary 4                              | DATA       | Follow Misc      | Total - Other images | EXT4. Mount at / data   | Application data<br>storage for system<br>application. And<br>for internal media<br>partition, in /mnt/<br>sdcard/ dir. |

To create these partitions, you can use MFGTool, or use format tools in prebuilt directory.

The script below can be used to partition a sdcard and download image to them as shown in the partition table above:

- \$ cd ~/myandroid/
- \$ sudo ./device/fsl/common/tools/fsl-sdcard-partition.sh -f <soc\_name> /dev/sdX
- # <soc\_name> can be as imx6q or imx6sx.

#### NOTE

- The minimum size of SD card is 2G bytes /dev/sdxN, the x is the disk index from 'a' to 'z', that may be different on each Linux PC. Unmount all the SD card partitions before running the script.
- Put related bootloader, boot image, system image, recovery image in your current directory.
   This script need simg2img tool to be installed in your PC. simg2img is a tool which convert sparse system image to raw system image on linux host PC. The android-tools-fsutils package includes the simg2img command for Ubuntu Linux.

## 5.1.2 Download Images with MFG Tool

MFGTool can be used to download all the images into target device. It's a quick and easy tool to download images.

## 5.1.3 Download Images with dd utility

The linux utility "dd" on Linux PC can be used to download the images into the MMC/SD/TF card. Before downloading, make sure your MMC/SD/TF card partitions are created as described in section 4.1.1.

All partitions can be recognized by Linux PC. To download all images into the card, please use the commands below:

```
Download the uboot image:

# sudo dd if=u-boot.imx of=/dev/sdx bs=1K seek=1; sync

Download the boot image:

# sudo dd if=boot.img of=/dev/sdx1; sync
```

Download the android system root image: # sudo simg2img system.img system\_raw.img # sudo dd if=system\_raw.img of=/dev/sdx5; sync Download the android recovery image: # sudo dd if=recovery.img of=/dev/sdx2; sync

#### NOTE

simg2img is a tool which convert sparse system image to raw system image on linux host PC. It will be built out as myandroid/out/host/linux-x86/bin/simg2img. The android-tools-fsutils package also includes the simg2img command for Ubuntu Linux.

SCM i.MX 6 Series Android User's Guide

## Chapter 6 Boot

### 6.1 Boot from SD3

## 6.1.1 Boot from SD3 on SCM i.MX6DQ QWKS REVC (rev3)/REV B (rev2) Board

Below are the Boot Switch setting to control the boot storage:

| download Mode (MFGTool mode) | (SW3)/(SW1) 11001001 (from 1-8 bit) |
|------------------------------|-------------------------------------|
| SD3 boot                     | (SW3)/(SW1) 10101001 (from 1-8 bit) |

HDMI is the default display on QWKS. To change to ldb as the main display you can use the following settings on uboot

U-Boot > setenv bootargs console=ttymxc0,115200 init=/init video=mxcfb0:dev=ldb,bpp=32 video=mxcfb1:off video=mxcfb2:off video=mxcfb3:off vmalloc=256M androidboot.console=ttymxc0 consoleblank=0 androidboot.hardware=freescale cma=384M [Optional]

U-Boot > saveenv

[Save the environments]

### 6.1.2 Boot from SD3 on SCM i.MX6SX EVB Board

Below are the Boot Switch setting to control the boot storage:

| download Mode(MFGTool mode) | (S1) 10 (from 1-2 bit)         |
|-----------------------------|--------------------------------|
| SD3 boot                    | (S1) 01 (from 1-2 bit)         |
|                             | (SW2) 00000000 (from 1-10 bit) |
|                             | (SW3) 00110000 (from 1-4 bit)  |
|                             | (SW4) 01000010 (from 1-4 bit)  |

## 6.2 Boot Up configurations

This section explains the common u-boot environments we used for NFS, MMC/SD boot above, and also kernel command line we may have changed for different usage scenarios.

### 6.2.1 U-Boot environment

- ethaddr/fec\_addr: MAC address of your board
- serverip: IP address of your TFTP/NFS server
- loadaddr/rd\_loadaddr: the kernel/initramfs image load address in memory
- bootfile: the name of image file loaded by "dhcp" command, when you using TFTP to load kernel.
- bootcmd: the first variable to run after uboot boot

17

- bootargs: the kernel command line, bootloader passed to kernel. Described in 4.3.2 section, bootargs env is a optional for boota. There is a default bootargs stored in boot.img. If the bootargs env isn't been manually set in uboot, the default on in boot.img will be used. If you want to use default env in boot.img, you can use command below to clear the bootargs env.
- > setenv bootargs
  - dhcp: get ip address by BOOTP protocol, and load the kernel image (\$bootfile env) from TFTP server.
  - boota: boota command will parse the boot.img 's header to get the zlmage, and ramdisk, also will pass the bootargs
    as needed (it will only pass bootargs in boot.img when it can't find "bootargs" var in your uboot env). To boot from
    mmcX, you only need to do the following:
- > boota mmcX

to read the boot partition (the partition store boot.img, in this case, mmcblk0p1), the X was the MMC bus number, which is the Hardware MMC bus number.

```
> boota mmcX boot  # boot is default
> boota mmcX recovery  # boot from the recovery partition
```

If you have read the boot.img into memory, you can use this command to boot from

- > boota 0xXXXXXXXX
- bootm: (only work in NFS case) start to run the kernel, for other case, we use boota command. splashimage: the virtual or physical address of bmp file in memory. If MMU is enabled in board configure file, the address is virtual, otherwise, it's physical. See README in uboot code root tree for detail. splashpos: this option sets the splash image to a free position 'x,y' on the screen. x and y should be positive number, which is used as number of pixel from left/top. Note that left and top should not make the image exceed the screen size. You can specify 'm,m' for centering the image. Usually, for example, '10,20', '20,m', 'm,m' are all valid settings. See README in uboot code root tree for detail. lvds\_num: choose which lvds interface 0 or 1 to show splash image. Note that we only support boot splash on LVDS panel, but not support HDMI or other display device.

## 6.2.2 Kernel command line (bootargs)

Depending on the different booting/usage scenarios, you may need different kernel boot parameters set for bootargs.

| Kernel Parameter | Description                          | Typical Value   | Used When                                                                             |
|------------------|--------------------------------------|-----------------|---------------------------------------------------------------------------------------|
| console          | where to output kernel log by printk | console=ttymxc0 | QWKS use console=ttymxc0                                                              |
|                  |                                      | console=ttymxc2 | EVB use console=ttymxc2                                                               |
| init             | tell kernel where is the init file   | init=/init      | All case for Android. "init" in<br>Android is located in "/"<br>instead of in "/sbin" |

SCM i.MX 6 Series Android User's Guide

|                                                                                                    |                                                                                                    | the previous page                                                                                                    | Τ                                                                                                    |
|----------------------------------------------------------------------------------------------------|----------------------------------------------------------------------------------------------------|----------------------------------------------------------------------------------------------------|----------------------------------------------------------------------------------------------------|
| vmalloc                                                                                                    | tell kernel/driver which resolution/depth and refresh rate should be used or tell kernel/driver not to register a framebuffer device for a display device.                           | video=mxcfb0:dev=ldb,LDB-XGA,if=RGB666,bpp=32 or video=mxcfb1:dev=hdmi, 1920x1080M@60,if=RGB24 ,bpp=32 or video=mxcfb2:off  vmalloc=256M | To specify a display framebuffer with: video=mxcfb<0,1,2>:dev=<  db,hdmi>, <ldb-xga,xres x="" yresm@fps="">,if=<rgb666,fgb24>,bpp=&lt;16,32&gt; or To disable a display device's framebuffer register with: video=mxcfb&lt;0,1,2&gt;:off vmalloc=<size></size></rgb666,fgb24></ldb-xga,xres> |
|                                                                                                    | kernel                                                                                                    |                                                                                                    |                                                                                                    |
| androidboot.console                                                                                                    | The android shell console, should be same as console=                                                                                                    | androidboot.console=ttymxc<br>0                                                                                                    | To use the default shell's job<br>control, like Ctrl-C to<br>terminate a running process<br>you need to set this for<br>kernel.                                                                                                    |
| fec_mac                                                                                                    | Setup the FEC mac address                                                                                                    | fec_mac=00:04:9f:00:ea:d3                                                                                                    | On some QWKS/EVB board<br>the SoC does not have MAC<br>address fused in, so if you<br>want to use FEC, please<br>assign this parameter to<br>kernel.                                                                                                    |
| cma                                                                                                    | CMA memory size for GPU/VPU physical memory allocation                                                                                                    | cma=384M                                                                                                    | It is 256M by default                                                                                                    |
| chec<br>wher<br>complete the complete the complete | Argument to disable selinux check and enable serial input when connecting a host computer to the target board's USB UART port.  Please refer below link for detail information about | androidboot.selinux=disable<br>d                                                                                                    | As since Android Lollipop 5.1<br>CTS requirement: serial input<br>should be disabled by<br>default. Setting this argument<br>enables console serial input,<br>which will violate the CTS<br>requirement.                                                                                     |
|                                                                                                    | selinux.  http://source.android.com/ devices/tech/security/ selinux/                                                                                                    |                                                                                                    | Setting this argument will also bypass all the selinux rules defined in Android system.                                                                                                    |
|                                                                                                    |                                                                                                    |                                                                                                    | Recommend to set this argument for internal developer                                                                                                    |

| Table continued from the previous page |                                                                                                    |                                    |                                                                                                    |  |
|----------------------------------------|----------------------------------------------------------------------------------------------------|------------------------------------|----------------------------------------------------------------------------------------------------|--|
| androidboot.dm_verity                  | Argument to disable the verified boot, which to make sure binary in boot partition can only load the certain binary on system partition.  https://source.android.com/devices/tech/security/verifiedboot/index.html | androidboot.dm_verity=disa<br>bled | Setting this argument will bypass integrity checking on the system partition Recommend to set this argument for internal developer, or the case binary in system partition need to be changed in developing. |  |

How To Reach Us

Home Page:

nxp.com

Web Support:

nxp.com/support

Information in this document is provided solely to enable system and software implementers to use NXP products. There are no express or implied copyright licenses granted hereunder to design or fabricate any integrated circuits based on the information in this document. NXP reserves the right to make changes without further notice to any products herein.

NXP makes no warranty, representation, or guarantee regarding the suitability of its products for any particular purpose, nor does NXP assume any liability arising out of the application or use of any product or circuit, and specifically disclaims any and all liability, including without limitation consequential or incidental damages. "Typical" parameters that may be provided in NXP data sheets and/or specifications can and do vary in different applications, and actual performance may vary over time. All operating parameters, including "typicals," must be validated for each customer application by customer's technical experts. NXP does not convey any license under its patent rights nor the rights of others. NXP sells products pursuant to standard terms and conditions of sale, which can be found at the following address: nxp.com/SalesTermsandConditions.

NXP, the NXP logo, NXP SECURE CONNECTIONS FOR A SMARTER WORLD, Freescale, the Freescale logo, are trademarks of NXP B.V. All other product or service names are the property of their respective owners. ARM, AMBA, ARM Powered are registered trademarks of ARM Limited (or its subsidiaries) in the EU and/or elsewhere. All rights reserved.

© 2017 NXP B.V.

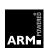

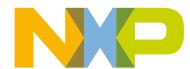